## **Creating a Password & Login**

1. Go to login screen to create a password

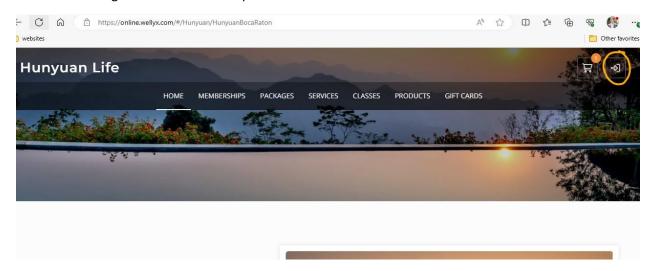

2. Reset the password using the Forgot Password link:

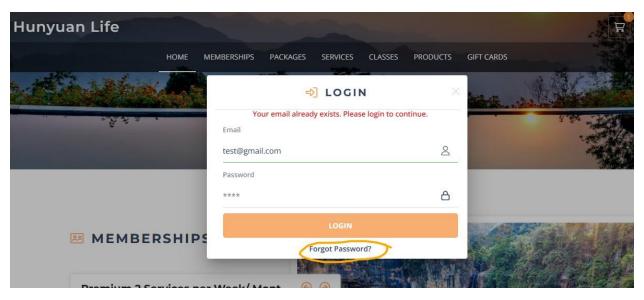

3. Check your inbox and reset the password:

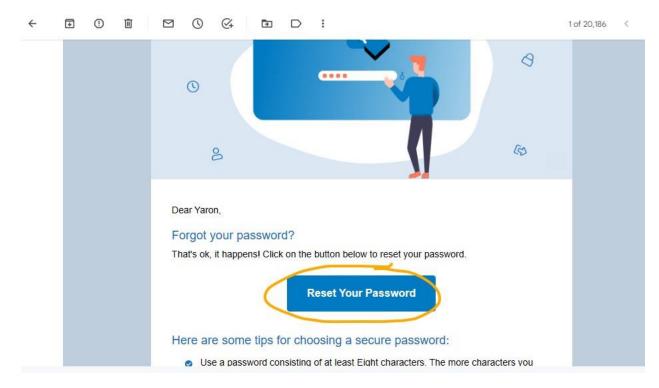

4. Login to your account using your email and password:

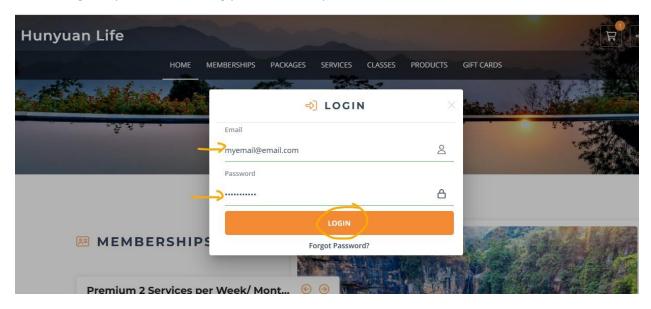

5. Select services and follow the prompts to book your service.